## **What is EchoLink ?**

EchoLink allows you to communicate with other amateur radio stations over the internet, using VoIP (voice-over-IP) technology. The EchoLink software program allows worldwide connections to be made between stations, or from computer to station, greatly enhancing your communications capabilities.

Official EchoLink Website: http://www.echolink.org

**Note:** EchoLink is a registered trademark of Synergenics, LLC.

# **STORING EchoLink MEMORY**

There are 10 dedicated EchoLink DTMF memory channels available to store DTMF codes. Each channel can also store an associated name/callsign/title using up to 8 alphanumeric characters.

**Note:** EchoLink memory channels do not store operating frequencies, tones, or power information.

**1** Enter Menu mode and access Menu 146.

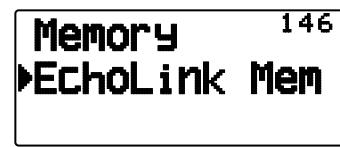

- **2** Press **[ OK]**
- **3** Press **[ ]/[ ]** or rotate the **Tuning** control to select an EchoLink channel number from  $0 \sim 9$ .

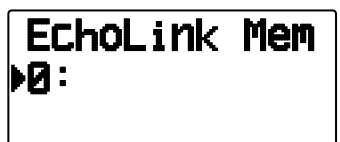

- **4** Press **[ OK]** or **[MENU]** to set the selected channel number.
	- The name entry display appears.

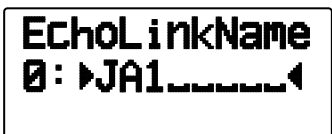

- **5** Enter the name for the channel, then press **[ OK]** or **[MENU]** to set it.
	- The callsign and conference name (for board rooms that can do round QSO) of the other station which is connected via EchoLink, or the control command name, etc., are entered into the EchoLink memory name.
	- The code entry display appears.

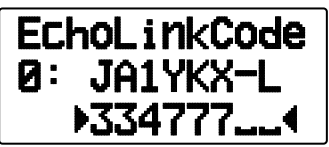

- **6** Enter a DTMF code for the channel, then press **[ OK]**  or **[MENU]** to set it.
	- The node number of the other station and conference which are connected via EchoLink, or the DTMF code of the control command, etc., are entered into the EchoLink code.

#### ■ **Transmitting EchoLink Memory**

- **1** Press and hold **[PTT]**.
- **2** While transmitting, press **[MENU]**.
	- The last called EchoLink DTMF Memory channel name and number appears on the display.

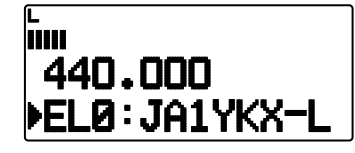

- **3** While still transmitting, press **[ ]/[ ]** or rotate the **Tuning** control to select your desired EchoLink Memory channel, then press **[MENU]** or **[ OK]** to transmit DTMF code.
	- The stored code scrolls across the display and is transmitted.

#### **Note:**

◆ In step 2, press **[C]** key before pressing **[ OK]**, to transmit the converted DTMF code of the EchoLink "Connect by Call" function. (example: JA1YKX)

"C" "51 21 10 93 52 92  $#$ " ( $#$  is automatically added to the end of the DTMF code)

◆ In step 2, press **[0] [7]** keys before pressing **[ OK]**, to transmit the converted DTMF code of the EchoLink "Query by Call" function. (example: JA1YKX)

"0" "7" "51 21 10 93 52 92  $#$ " ( $#$  is automatically added to the end of the DTMF code)

◆ When only the EchoLink memory name has been registered, the EchoLink "Connect Call" function transmits the converted DTMF code. (example: JA1YKX)

"C 51 21 10 93 52 92  $#$ " (C is automatically added to the beginning of the DTMF code and # is automatically added to the end)

◆ **Callsign/ DTMF Code Conversion Table**

 When a character other than an alphanumeric character is used (such as "-" and "/"), the DTMF conversion stops at the character before that non-standard character.

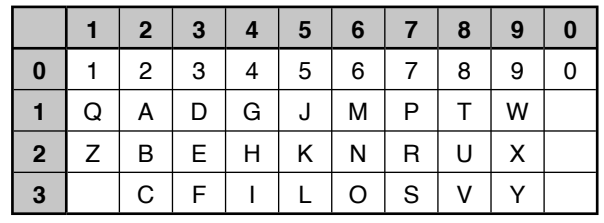

### ■ Selecting a Transmit Speed

 Some EhoLink node station may not respond correctly if a DTMF code is transmitted at fast speed. If this happens, change the DTMF code transmission speed; the default is 100 msec.

**1** Enter Menu mode and access Menu 171.

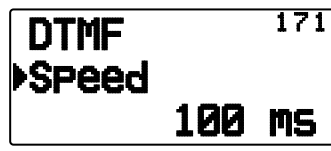

**2** Select a speed (in msec) from the available list: 50/ 100/ 150.

**Note:** This setting is common with DTMF memory.